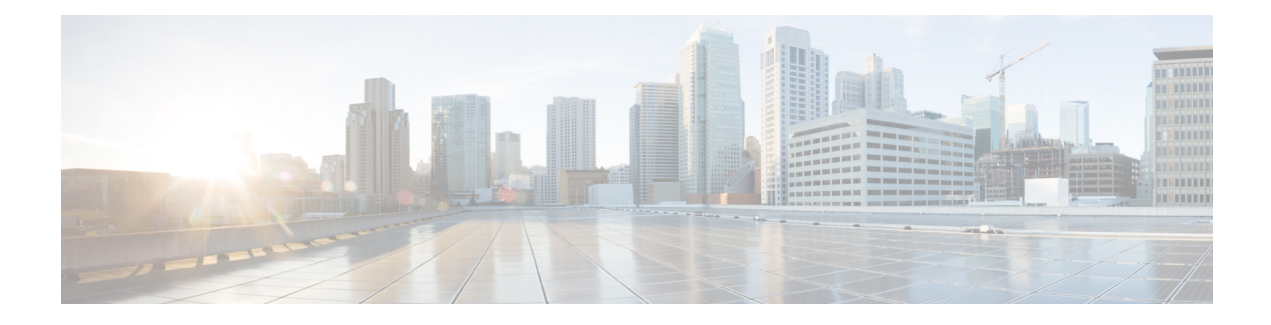

# **Configuring Open Flow Agent**

OpenFlow is a specification from the Open Networking Foundation (ONF) that defines a flowbased forwarding infrastructure (L2-L4 Ethernet switch model) and a standardized application programmatic interface (protocol definition) to learn capabilities, add and remove flow control entries and request statistics. OpenFlow allows a controller to direct the forwarding functions of a switch through a secure channel.

This module has details about the Open Flow Agent, relevant concepts and configurations.

**Table 1: Feature History for Implementing OFACisco IOS XR Software**

| <b>Release</b> | <b>Modification</b>             |
|----------------|---------------------------------|
| Release 5.1.2  | This feature was introduced.    |
| Release 5.3.4  | OnePK support was discontinued. |

- [OpenFlow,](#page-1-0) on page 2
- [OpenFlow](#page-3-0) Agent Packet In and Out Feature, on page 4
- [OpenFlow](#page-4-0) Agent with NetFlow Collection and Analytics, on page 5
- OFA on Cisco Routers and [Switches,](#page-5-0) on page 6
- Functional [Components,](#page-5-1) on page 6
- OFA on ASR 9000 series [routers,](#page-5-2) on page 6
- [OpenFlow](#page-5-3) Matches, on page 6
- [OpenFlow](#page-8-0) Actions, on page 9
- Cisco [Extension](#page-9-0) Actions, on page 10
- Set Field [Actions,](#page-10-0) on page 11
- [Configuring](#page-12-0) OneP for Openflow, on page 13
- [Configuring](#page-13-0) a Layer 2 Logical Switch for the OpenFlow Agent, on page 14
- [Configuring](#page-15-0) a Layer 2\_Layer 3 Logical Switch for the OpenFlow Agent, on page 16
- [Configuring](#page-17-0) a Layer 3\_VRF Logical Switch for the OpenFlow Agent, on page 18
- Configuring a Layer [3\\_Dual-stack](#page-18-0) Logical Switch for the OpenFlow Agent, on page 19
- [Enabling](#page-20-0) TLS , on page 21
- [Configuring](#page-21-0) NetFlow for the OpenFlow Agent, on page 22
- [Configuration](#page-24-0) Examples: Openflow, on page 25
- [Usecase](#page-26-0) for Layer2, on page 27
- [Usecase](#page-26-1) for Layer3, on page 27

## <span id="page-1-0"></span>**OpenFlow**

Openflow is an open standard to communicate between controllers, which are running applications and network elements (such as, routers and switches).

For detailsregarding OpenFlow, please refer the OpenFlow chapter in the *System Management Configuration Guide for Cisco ASR 9000 Series Routers*.

### **An overview of OFA**

OpenFlow is a specification from the Open Networking Foundation (ONF) that defines a flowbased forwarding infrastructure (L2-L4 Ethernet switch model) and a standardized application programmatic interface (protocol definition) to learn capabilities, add and remove flow control entries and request statistics. OpenFlow allows a controller to direct the forwarding functions of a switch through a secure channel. Local device configuration is out of scope of the OpenFlow protocol. OpenFlow essentially provides a forwarding instruction set, allowing applications to directly program any-to-any routing and switching, with header field rewrite. New matches and actions can be applied to packets in arbitrary unconstrained fashion, allowing routing and switching on the new criteria. Routers and switches embed the fast packet forwarding and the high level routing decisions together into their software on the same device. With only a few exceptions based on user configuration, all routing and switching decisions are made by the built-in protocols and control plane logic that reside on the switch.

### **Prerequisites for OpenFlow Agent**

The following prerequisites are required to use the OpenFlow agent on the platforms supporting IOS-XR:

- Special build of the Release 5.1.x software that has the OpenFlow functionality is required.
- The Enhanced Ethernet line card for the Cisco ASR 9000 Series Router is required for the OpenFlow agent feature.
- Any controller with version 1.1 or 1.3 is required (example, POX, ODL ).
- The asr9k-k9sec Package Installation Envelope (PIE) must be present. The asr9k-mpls PIE is required for support on MPLS core (such as, PWHE).

### **Restrictions for OpenFlow Agent**

- Same interface cannot be added to more than one logical open flow switch.
- No support for output as an action for layer3 openflow logical switch (such as pipeline131, 132).
- Only layer 3 interface support for netflow sampling statistics.

### **Advantages**

The advantages with Open Flow Agent are:

- increases network scalability
- reduces network complexity
- allows greater application control

• enables customer-feature-independence

### **About OpenFlow**

The OpenFlow protocol is based on the concept of an Ethernet switch, with an internal flow-table and standardized interface to allow traffic flows on a switch to be added or removed. The OpenFlow protocol defines the communications channel between the OpenFlow agent and the OpenFlow controller. In an OpenFlow network, the OpenFlow Agent exists on the switch and the OpenFlow controller exists on a server, which is external to the switch. Any network management is either part of the controller or accomplished through the controller.

In the Cisco OpenFlow scheme, the physical switch is divided into multiple logical switches by using the CLI to configure the connection to the controller for each logical switch and enable interfaces for each logical switch. The Openflow Agent software manages these logical switches.

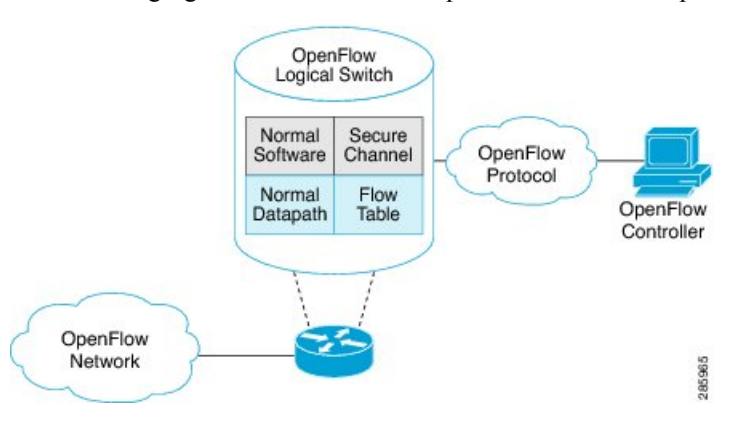

The following figure shows the Cisco implementation of the OpenFlow network.

### **Openflow Mode for ASR9000**

Openflow for the Cisco ASR 9000 Series router functions in the Integrated Hybrid mode. In this mode, both Openflow and normal switching and routing (for layer 3) operations such as L2 ethernet switching, L3 routing, etc are supported.Packets processed asthe Openflow forwarding path can be processed as a normal forwarding path.

### **OpenFlow Table Types**

An OpenFlow flow table consists of a set of flows. Each flow contains a set of matches and actions. A table has a set of capabilities in terms of supported matches and actions. Just like a policy-map, a table can be applied to a set of targets but only in the ingress direction. Hence, OpenFlow matches and actions are applied to the incoming traffic only.

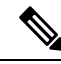

**Note**

A set of ordered tables is referred to as a pipeline. A pipeline may contain one or more ordered tables. An OpenFlow pipeline of an OpenFlow switch on ASR9K supports only one flow table.

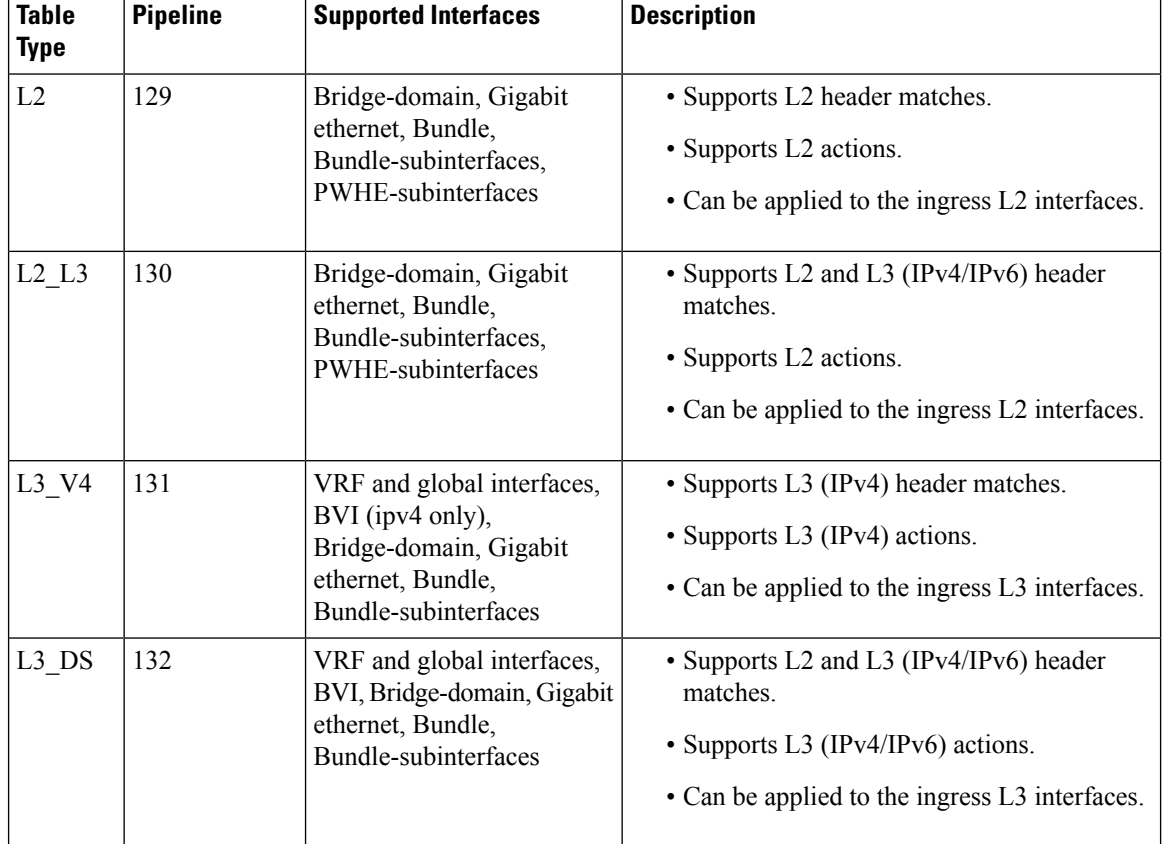

#### **Table 2: OpenFlow Table Types**

• L2 Table--Supports L2 header matches and has L2 actions only. This table type can be applied to the ingress of an L2 interface.

- L2\_L3 Table--Supports L2 and L3 header matches and has L2 actions only. Match parameters can be IPv4 or IPv6 type. This table type can be applied to the ingress of an L2 interface.
- L3\_V4 Table--Supports L3 IPv4 header matches and has L3 actions only. This table type can be applied to the ingress of L3 interfaces.
- L3\_DS(Dual Stack) Table--Supports L2 and L3 IPv4 and IPv6 (Dual Stack) matches and has L3 actions only. This table type can be applied to the ingress of L3 interfaces.

## <span id="page-3-0"></span>**OpenFlow Agent Packet In and Out Feature**

The Packet In and Out feature allows a flow to be programmed by the OpenFlow Agent logical switch so that packets are sent to the Controller. The special output port: **OFP\_CONTROLLER** is specified for the flow action.

The Packet In and Out feature enables support for the OpenFlow output-to-port action. The output action tells the OpenFlow Agent to send all packets matching the flow to a specific port.

П

## <span id="page-4-0"></span>**OpenFlow Agent with NetFlow Collection and Analytics**

Applications can be provided with on-demand analytics by using the OpenFlow protocol with NetFlow. NetFlow provides statistics on packets flowing through the router, and is the standard for acquiring IP operational data from IP networks.

The following NetFlow maps must be configured:

- Flow Exporter Map—Specifies the destination IP address of the NetFlow collector where the NetFlow Version 9 packets are sent.
- Flow Monitor Map—Specifies the profile of the NetFlow producer, including the timeout values of active and inactive timers, size of the NetfFow cache and the exporter to be used.
- Sampler Map—Specifies how often Network Processor (NPU) needs to sample incoming and outgoing packets and create flow-packets to punt to the Line Card (LC) Central Processing Unit (CPU).

The following parameters must be specified on the OpenFlow Agent logical switch:

- Interface associated with the OpenFlow Agent logical switch that is enabled for NetFlow.
- Flow Monitor Map
- Sampler Map
- Controller IP address

**Figure 1: OpenFlow Agent and NetFlow collection and analytics workflow**

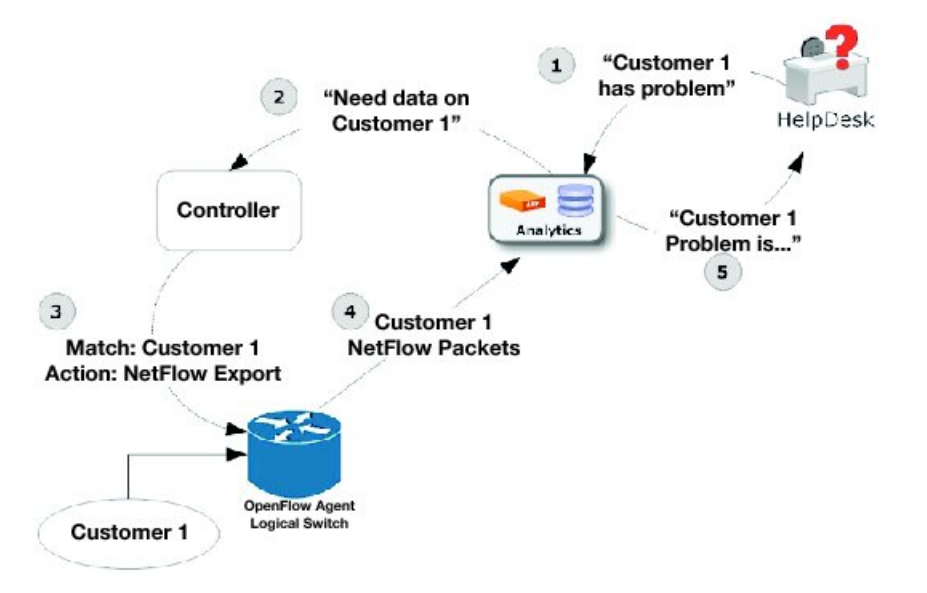

- **1.** The help desk application tells the analytics application that Customer 1 has a problem.
- **2.** The analytics application determines that it requires more information and requests more network data about Customer 1 from the Controller.
- **3.** The Controller instructs the OpenFlow logical switch on the router to look for Customer 1 packets and generate and export NetFlow data based on Customer 1 packet flows.
- **4.** The OpenFlow Agent logical switch exports NetFlow packets to the analytics application where they are processed.
- **5.** The analytics application informs the help desk application of the problem.

## <span id="page-5-0"></span>**OFA on Cisco Routers and Switches**

OpenFlow SDN Applications expect network elements to speak standard OpenFlow protocol and to implement standard OpenFlow switch model. The OpenFlow Agent as a local process provides:

- OF protocol stack
- OF switch model derived from disparate Cisco software and hardware
- Version, model and feature negotiation
- Local aggregation of state and statistics
- Native dedicated CLI and troubleshooting
- High Availability

## <span id="page-5-1"></span>**Functional Components**

OpenFlow supports the configuration of multiple controllers for a logical switch. The Openflow agent can connect to a single controller or up to 8 controllers. It creates connections to all configured controllers to provide the controllers access to the OpenFlow logical switch flow tables and interfaces. It will receive flow entries from the controllers and report interface and flow status and statistics to the controllers.

The set nexthop action for layer 3 matches is implemented through a Cisco extension to the OpenFlow (1.0 and 1.3) protocol.

### <span id="page-5-2"></span>**OFA on ASR 9000 series routers**

The OpenFlow Agent supports multiple logical switch instances on ASR9K platform, with each logical switch managing a set of physical/logical interfaces, an L2 bridge domain or a VRF. Each logical switch may have one openflow connection to a single controller, or multiple connectsfor reliability, each to a different controller . The openflow connection to the controller uses standard TLS or plain TCP.

When the logical switch initialises a connection to the configured controller, the signaling version for the agent-controller connection is negotiated based on the bitmap version supported on both- agent and controller sides. When a logical switch starts up for the first time or at the time a logical switch loses contact with all controllers, it operates in either fail-secure mode (with default-set rule) or fail-standalone mode depending on the CLI of fail-standalone (on or off). The default for configuration is in the fail-secure mode.

### <span id="page-5-3"></span>**OpenFlow Matches**

Matches are supported on ingress port and various packet headers depending upon the packet type. Flows can have priorities. Hence, the highest priority flow entry that matches the packet gets selected.

Following table shows the list of matches supported on ASR9K for various table types:

 $\mathbf l$ 

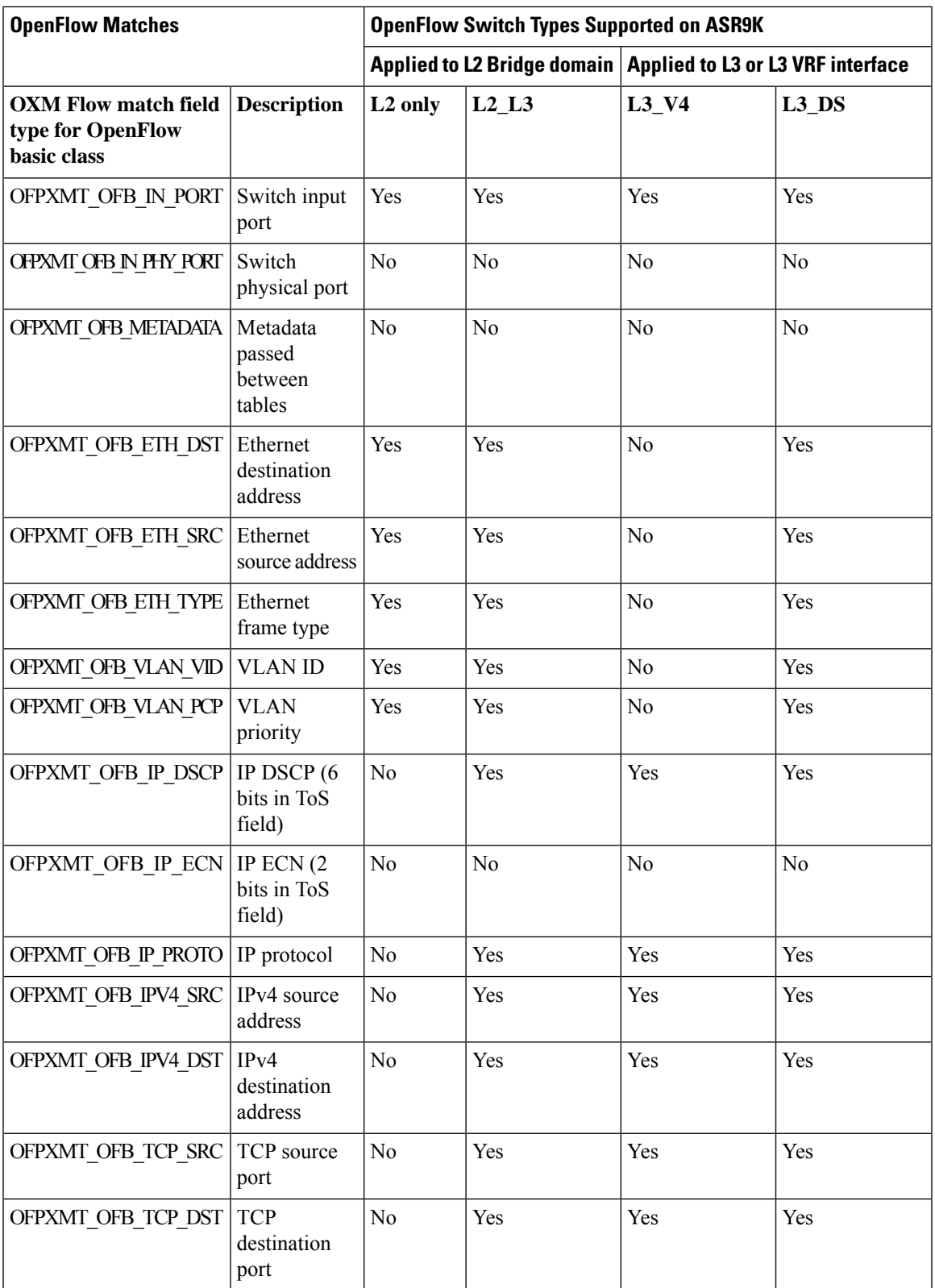

I

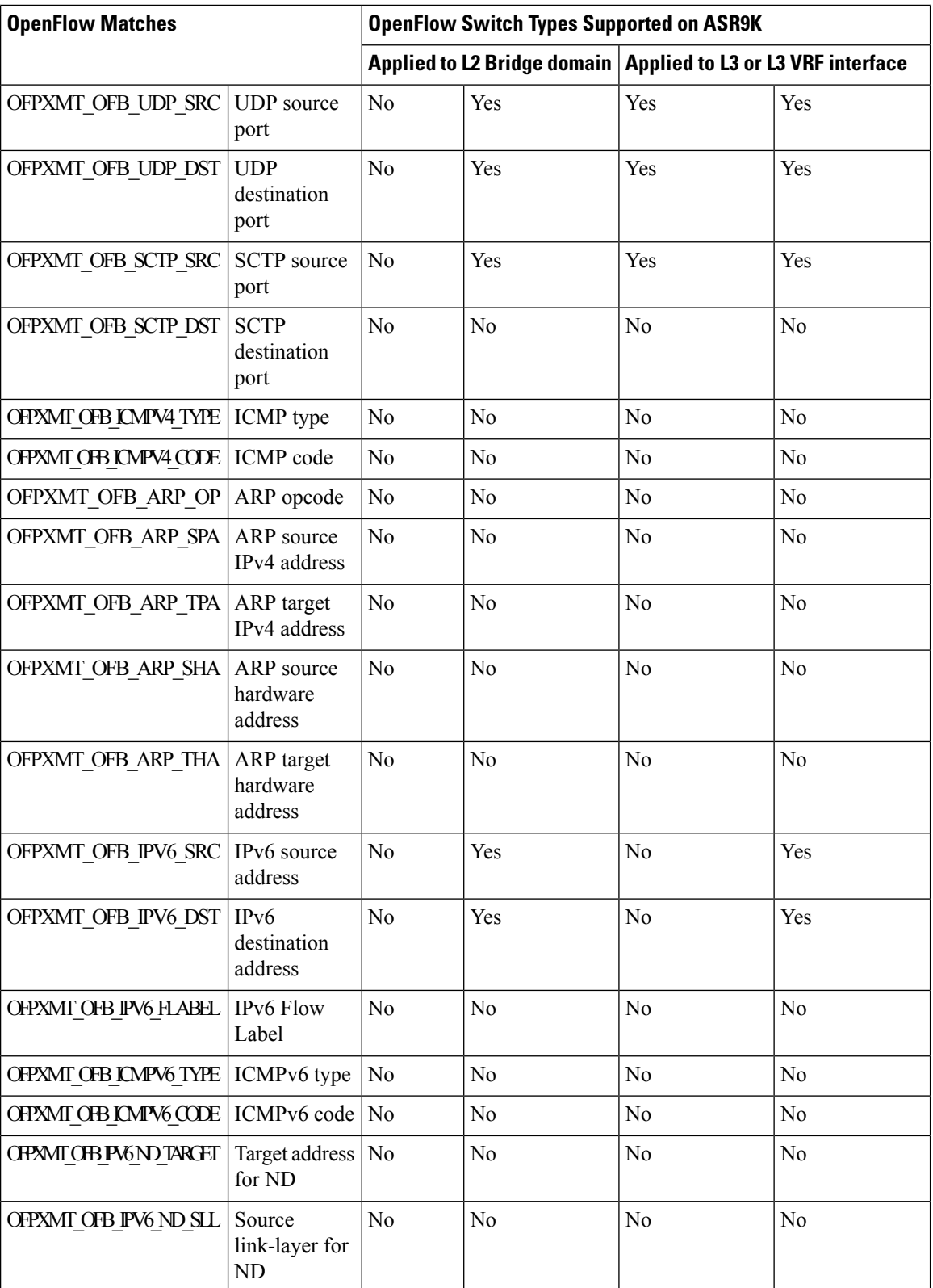

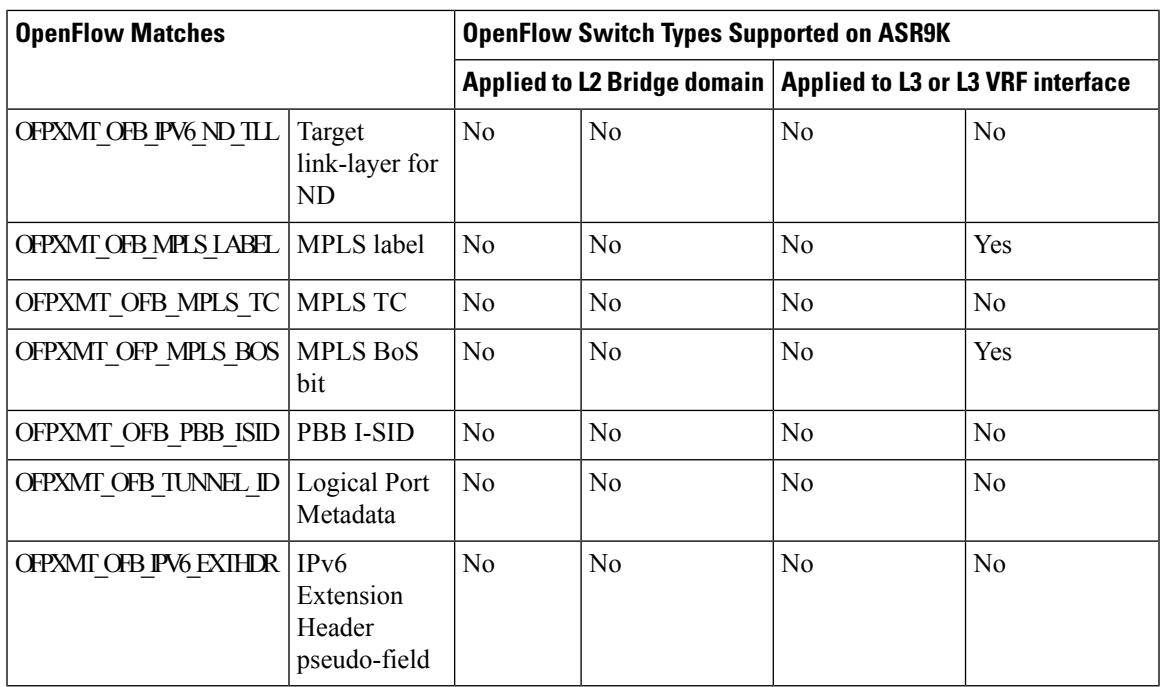

## <span id="page-8-0"></span>**OpenFlow Actions**

Packet forwarding and packet modification types of actions are supported. The lists of actions are always immediately applied to the packet.

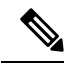

#### **Note**

- Only "Apply-actions" instruction (OFPIT\_APPLY\_ACTIONS) of OpenFlow 1.3 is supported.
- Pipeline processing instructions that allow packets to be sent to subsequent tables for further processing are not supported in this release.
- Group tables and Meter tables are not supported.

Following table shows the list of action types supported on ASR9K for various table types.

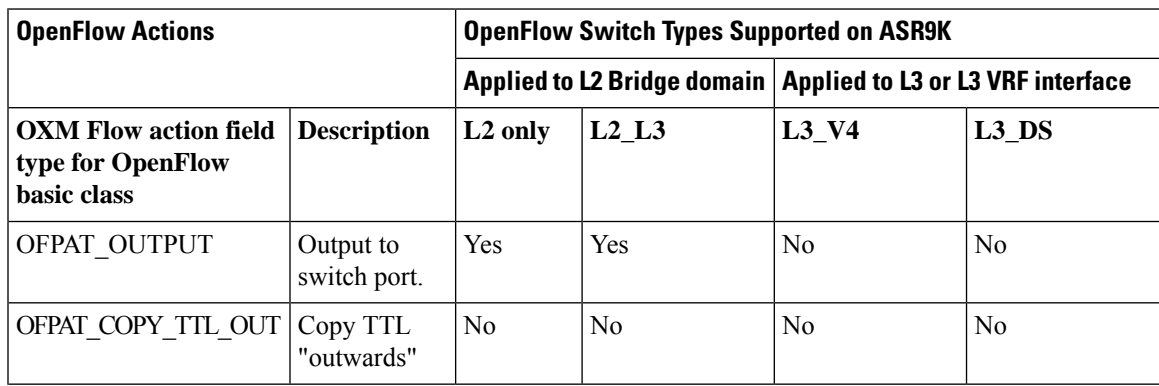

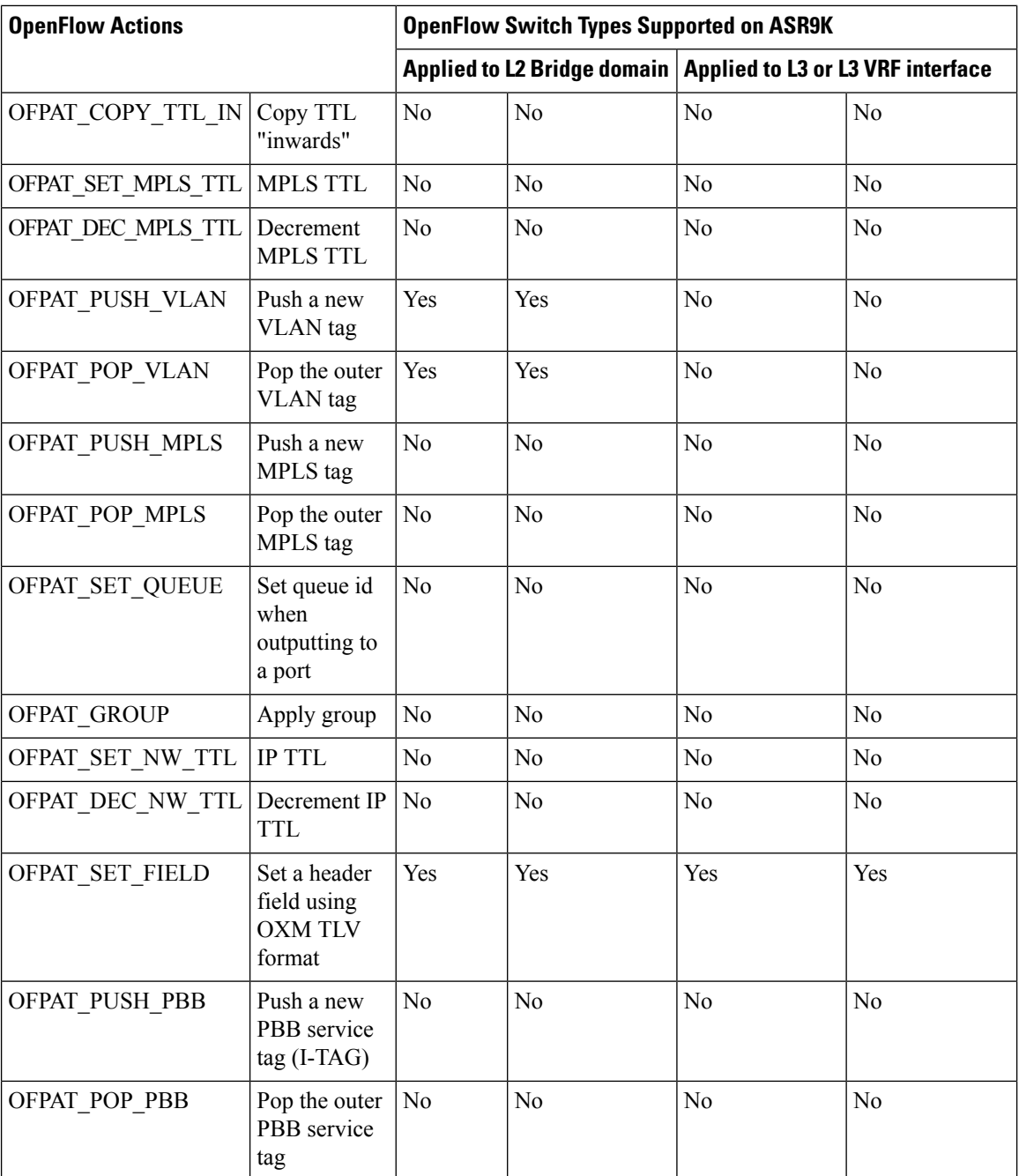

## <span id="page-9-0"></span>**Cisco Extension Actions**

The set ipv4 or set ipv6 nexthop actions are used to redirect an ipv4 or ipv6 packet to the specified nexthop address, instead of using the destination address in the packet. This provides ABF (ACL Based Forwarding) kind of functionality using OpenFlow. However, VRF support and nexthop tracking as supported by CLI based ABF feature is not supported in this release.

The set fcid (Forward Class ID) action can be used to support PBTS (Policy Based Tunnel Selection) functionality using OpenFlow.

Following table shows the list of actions added by Cisco to support some extra features on ASR9K.

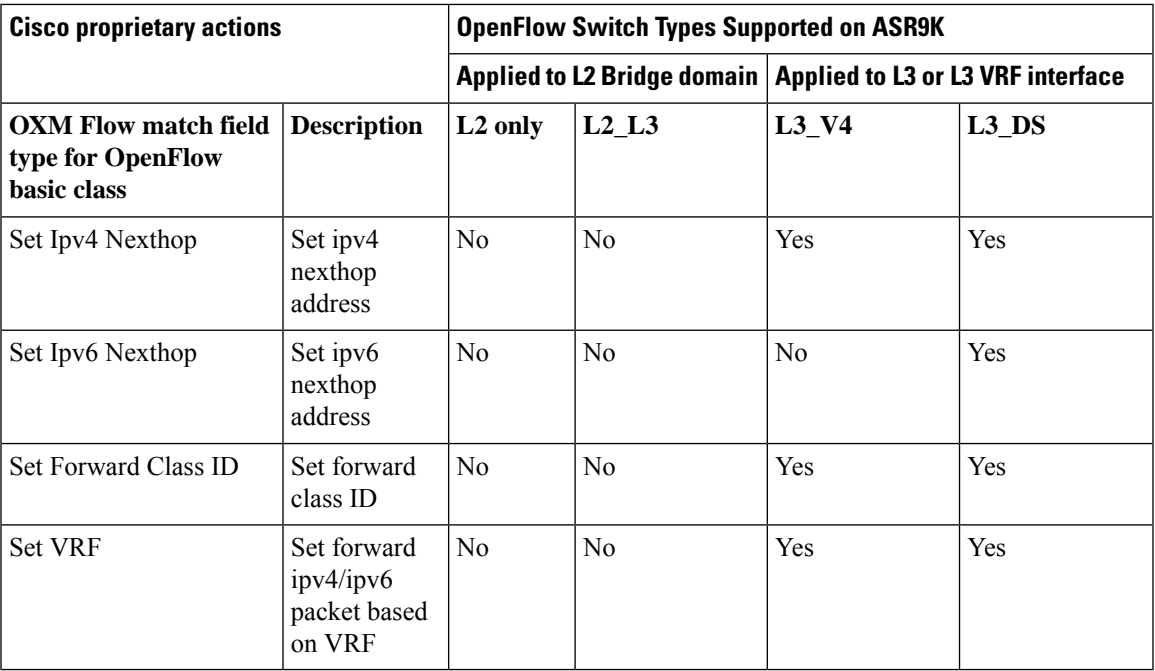

## <span id="page-10-0"></span>**Set Field Actions**

This table lists the set field actions supported by the Cisco ASR 9000 series router:

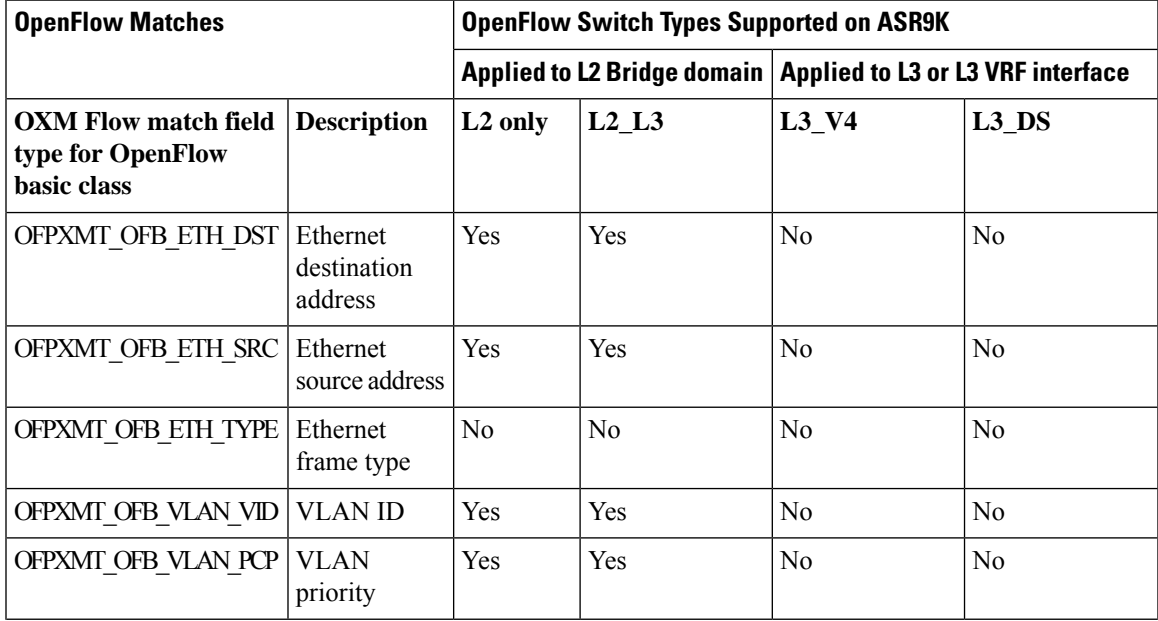

I

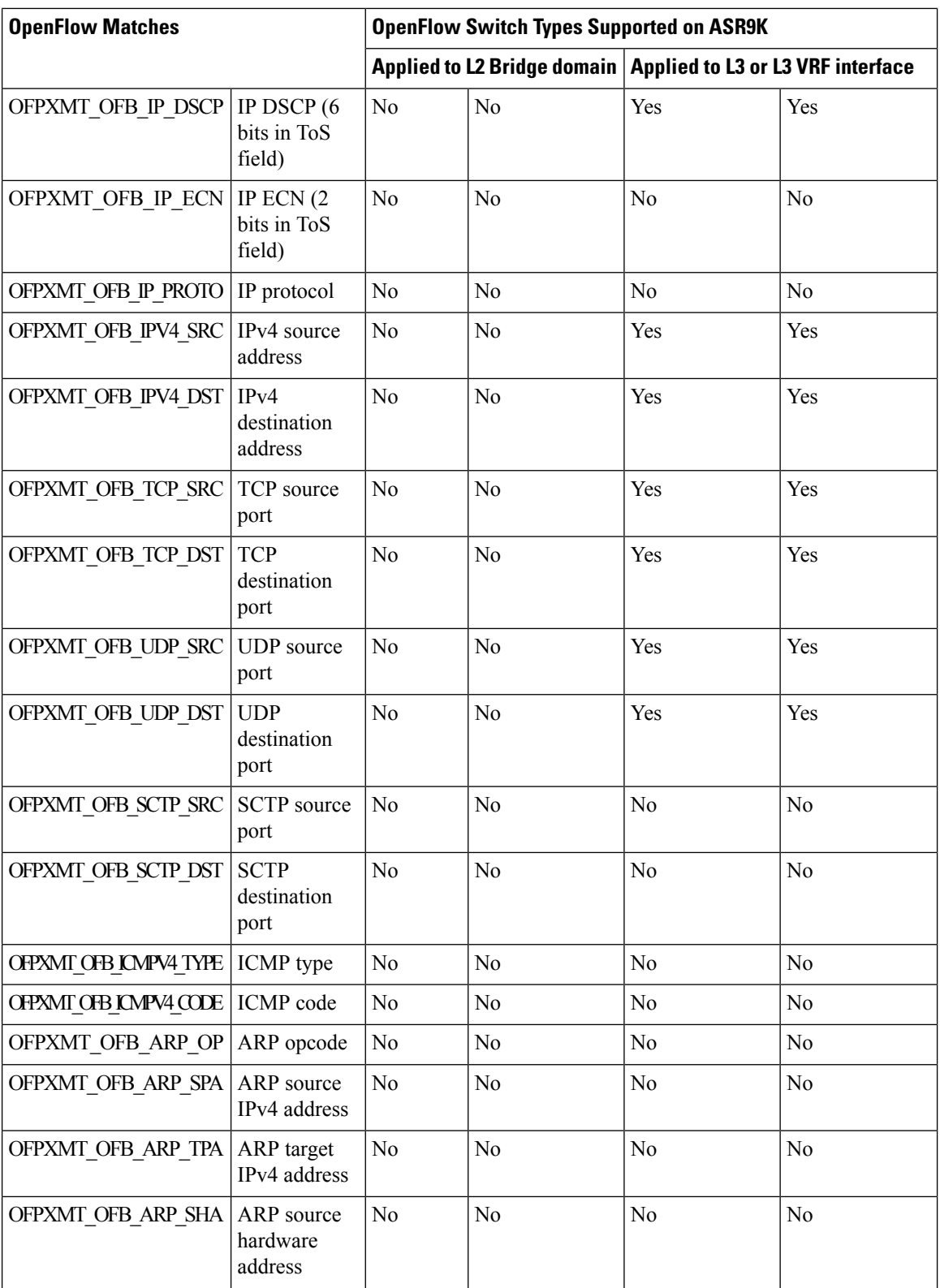

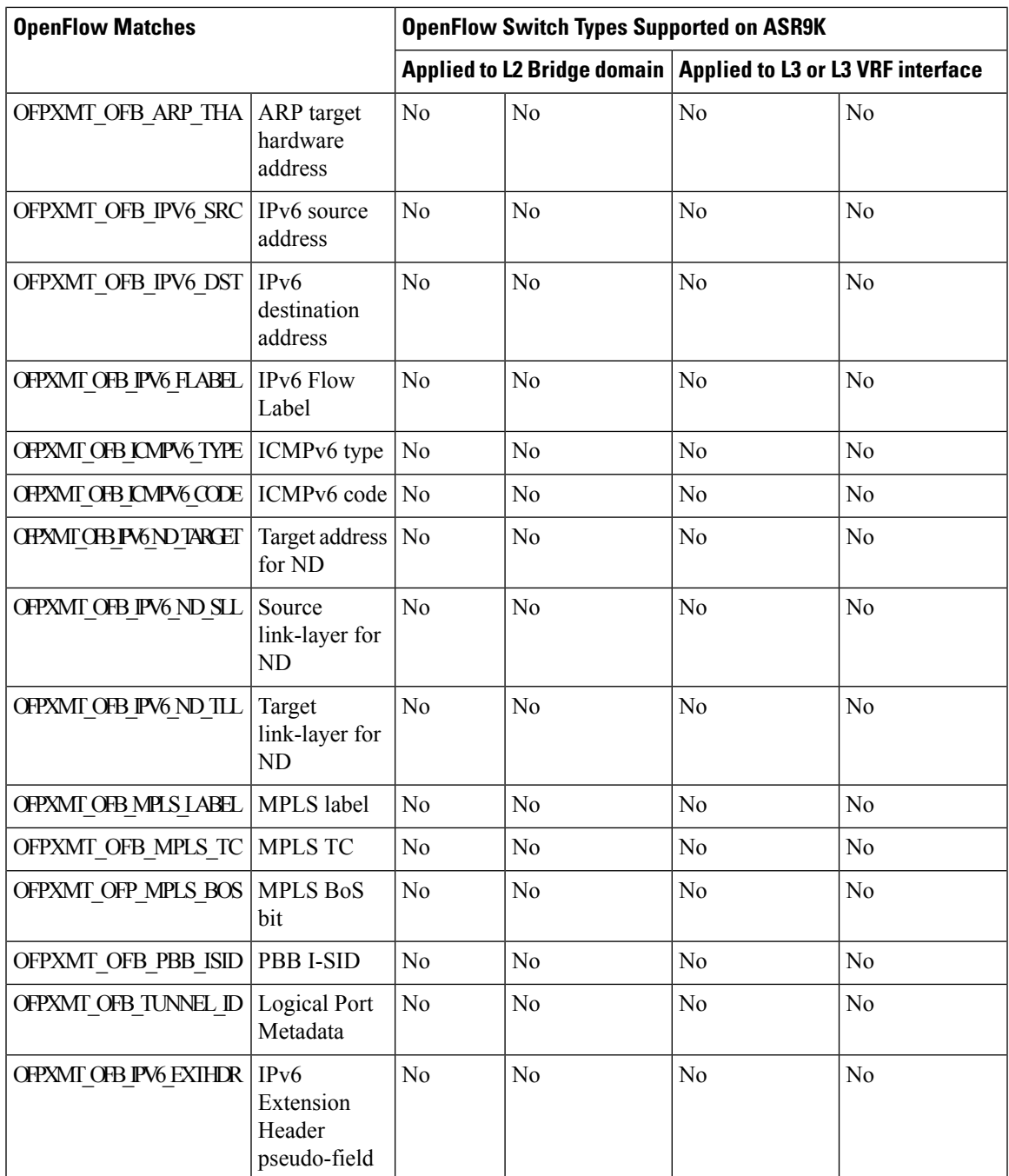

# <span id="page-12-0"></span>**Configuring OneP for Openflow**

### **SUMMARY STEPS**

 $\overline{\phantom{a}}$ 

- **1. configure**
- **2. onep**
- **3. datapath transport vpathudp sender-id** *number*
- **4.** Use the **commit** or **end** command.

### **DETAILED STEPS**

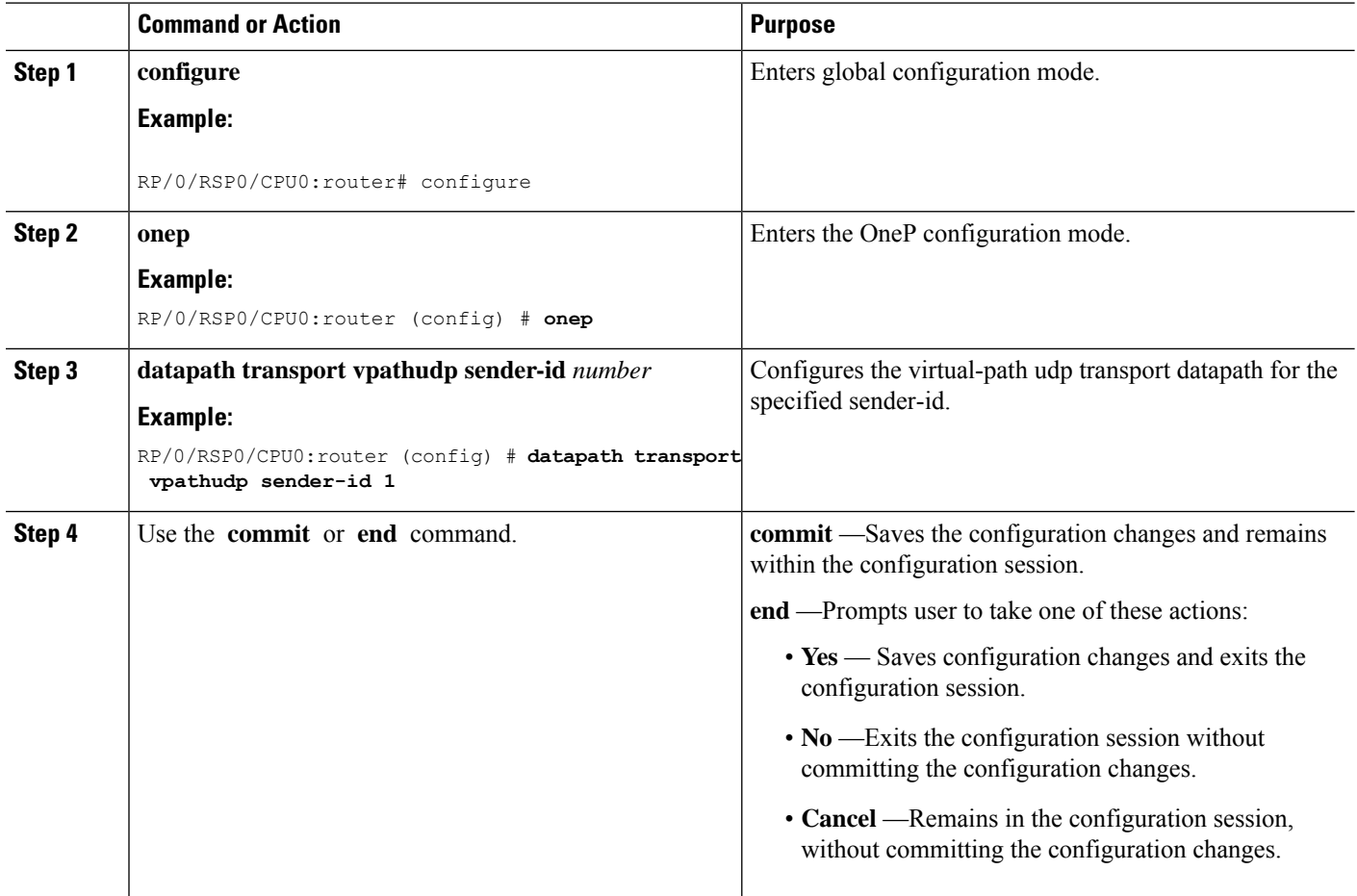

## <span id="page-13-0"></span>**Configuring a Layer 2 Logical Switch for the OpenFlow Agent**

### **SUMMARY STEPS**

- **1. configure**
- **2. openflow**
- **3. switch** *switch -id* **pipeline** *pipeline-number*
- **4. tls trust-point local** *local-tp-name* **remote** *remote-tp-name*
- **5. bridge-group** *SDN-id* **bridge-domain** *switch-id*
- **6. controller ipv4** *ip-address* **security [tls | none]**
- **7. commit**
- **8.** Use the **commit** or **end** command.

### **DETAILED STEPS**

 $\mathbf{l}$ 

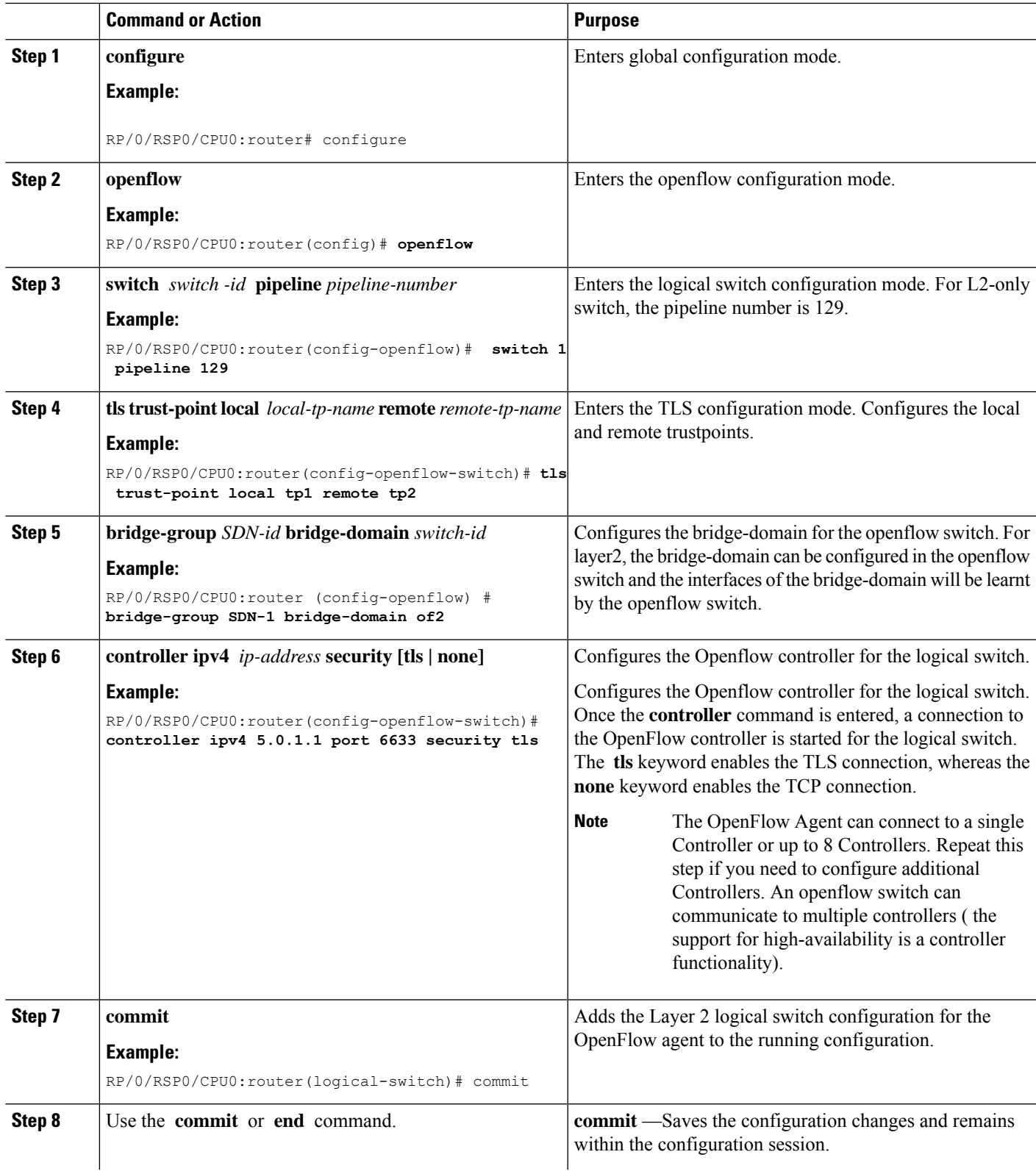

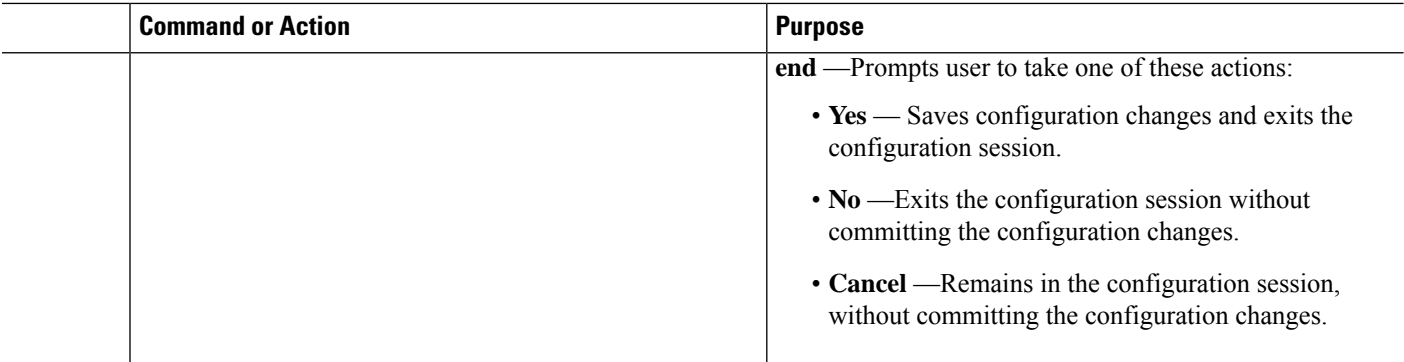

### **What to do next**

Repeat these steps to configure another logical switch for the OpenFlow Agent.

## <span id="page-15-0"></span>**Configuring a Layer 2\_Layer 3 Logical Switch for the OpenFlow Agent**

#### **SUMMARY STEPS**

- **1. configure**
- **2. openflow**
- **3. switch** *switch -id* **pipeline** *pipeline-number*
- **4. tls trust-point local** *local-tp-name* **remote** *remote-tp-name*
- **5. bridge-group** *SDN-id* **bridge-domain** *switch-id*
- **6. controller ipv4** *ip-address* **security [tls | none]**
- **7. commit**
- **8.** Use the **commit** or **end** command.

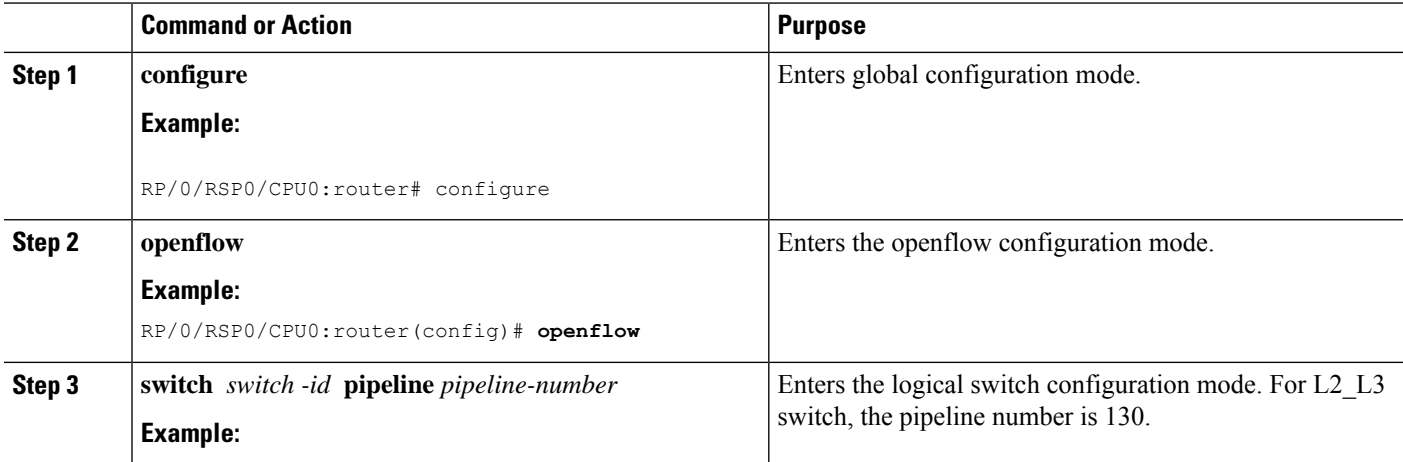

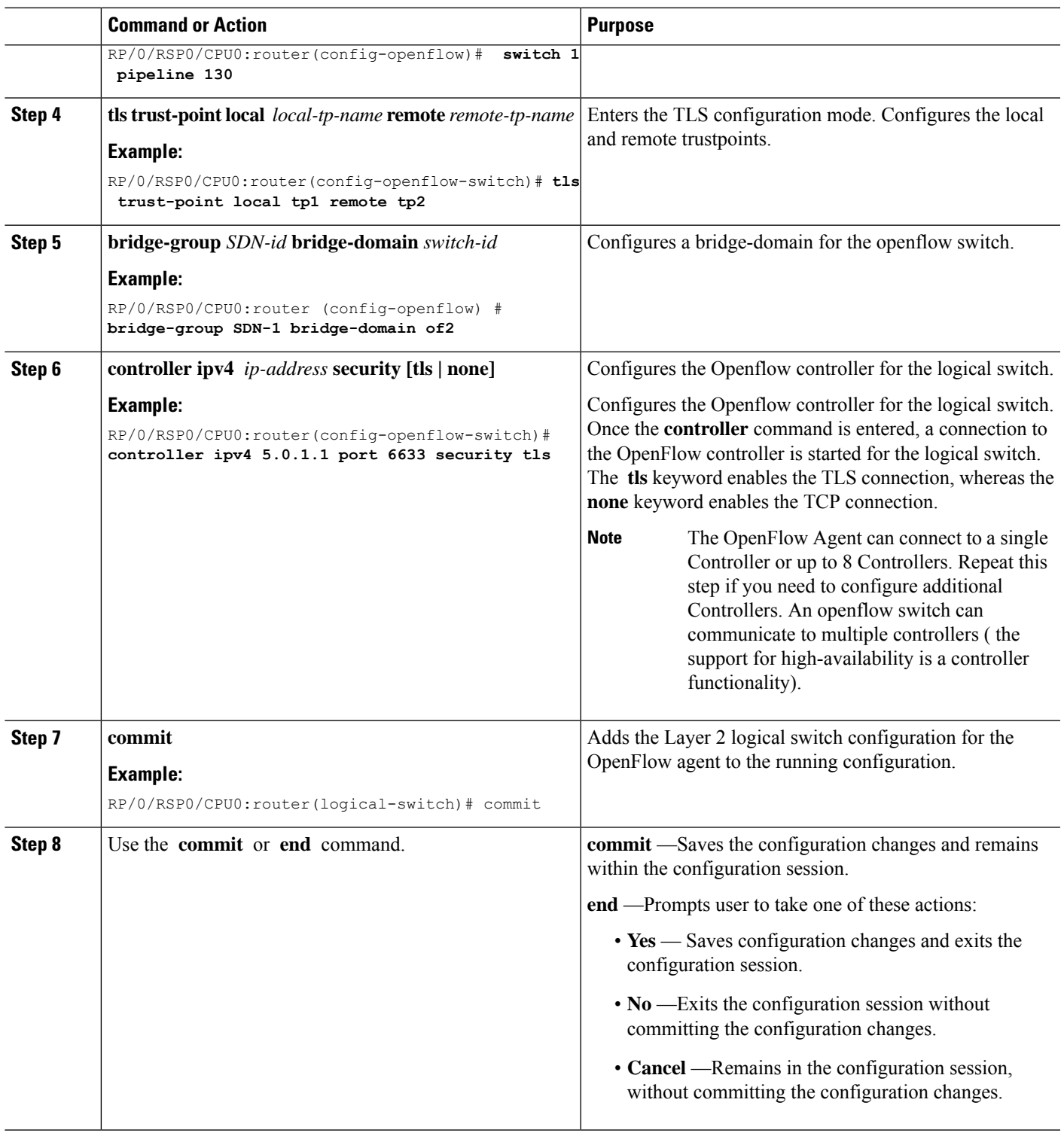

### **What to do next**

I

Repeat these steps to configure another logical switch for the OpenFlow Agent.

# <span id="page-17-0"></span>**Configuring a Layer 3\_VRF Logical Switch for the OpenFlow Agent**

### **SUMMARY STEPS**

- **1. configure**
- **2. openflow**
- **3. switch** *switch -id* **pipeline** *pipeline-number*
- **4. vrf IPv4**
- **5. tls trust-point local** *local-tp-name* **remote** *remote-tp-name*
- **6. controller ipv4** *ip-address* **security [tls | none]**
- **7. commit**
- **8.** Use the **commit** or **end** command.

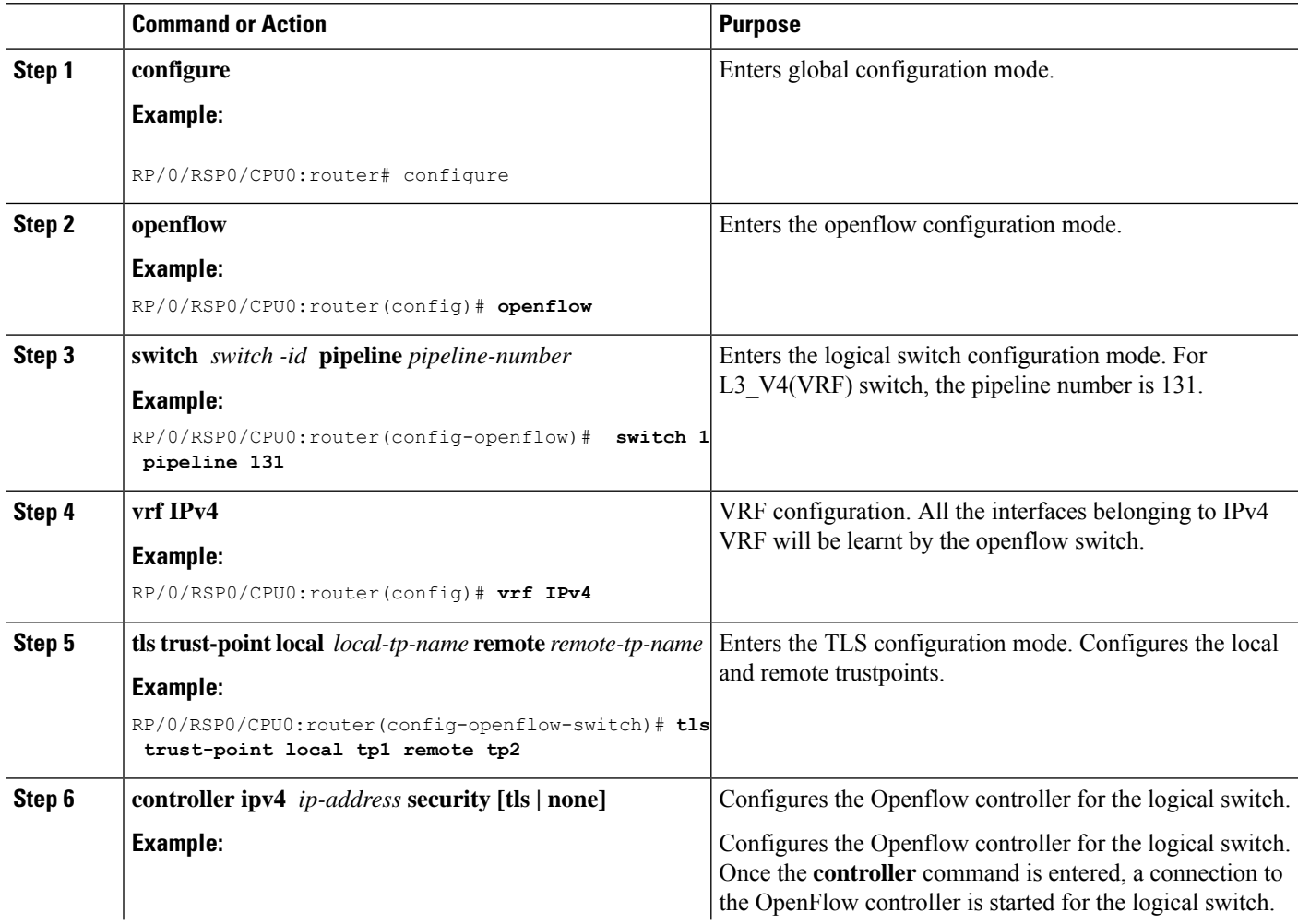

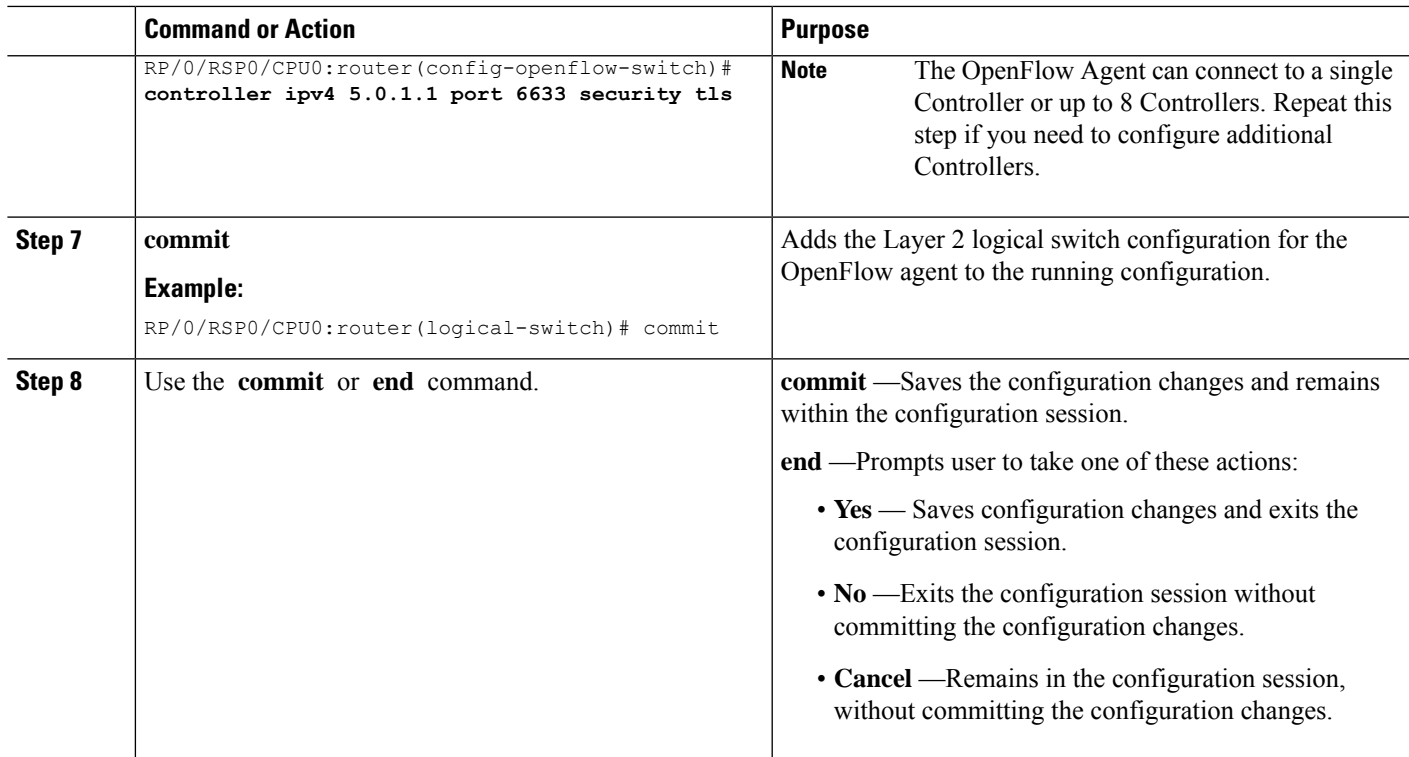

### **What to do next**

Repeat these steps to configure another logical switch for the OpenFlow Agent.

# <span id="page-18-0"></span>**Configuring a Layer 3\_Dual-stack Logical Switch for the OpenFlow Agent**

### **SUMMARY STEPS**

- **1. configure**
- **2. openflow**
- **3. switch** *switch -id* **pipeline** *pipeline-number*
- **4. interface** *type interface-path-id*
- **5. tls trust-point local** *local-tp-name* **remote** *remote-tp-name*
- **6. bridge-group** *SDN-id* **bridge-domain** *switch-id*
- **7. controller ipv4** *ip-address* **security [tls | none]**
- **8. commit**
- **9.** Use the **commit** or **end** command.

I

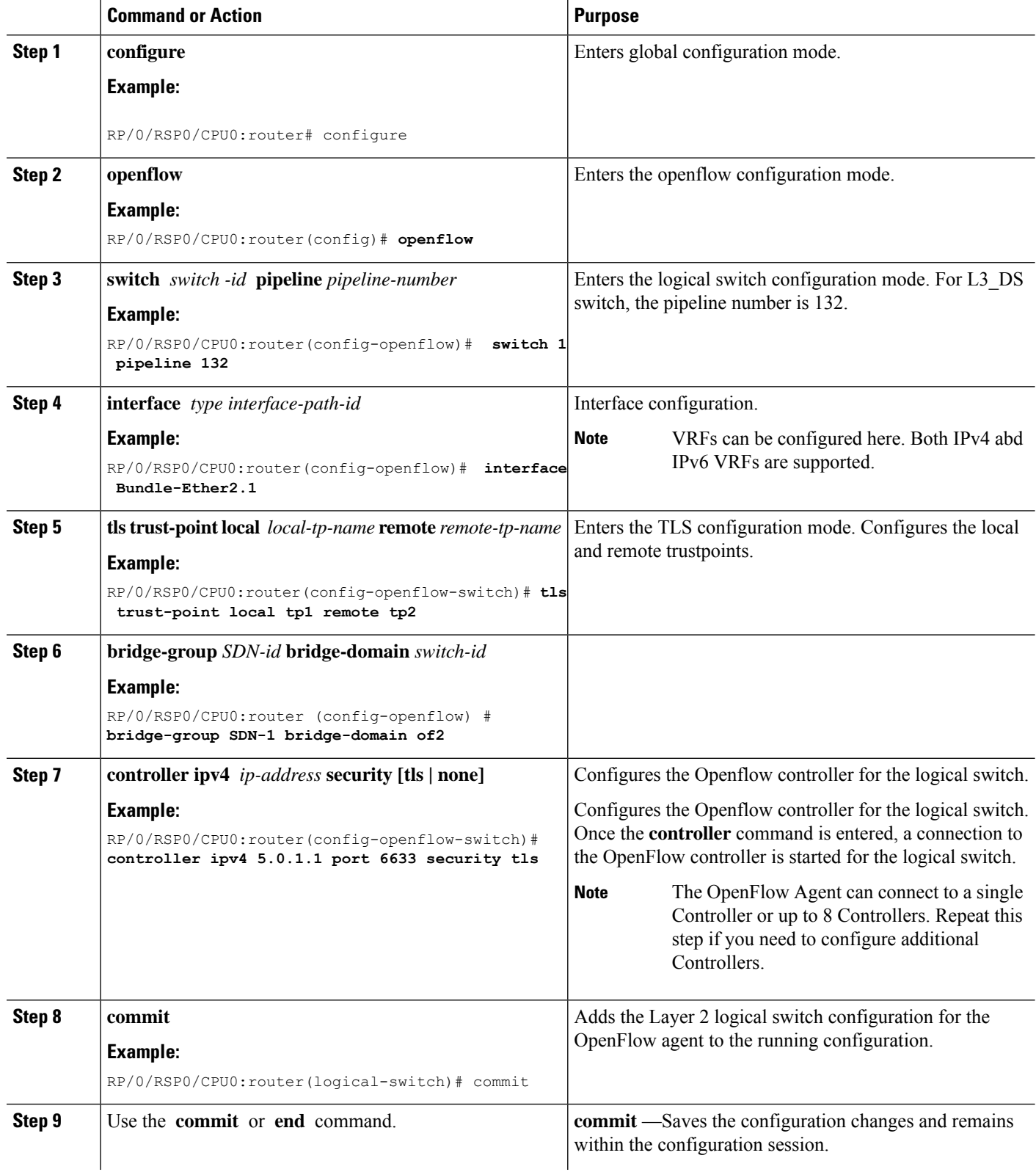

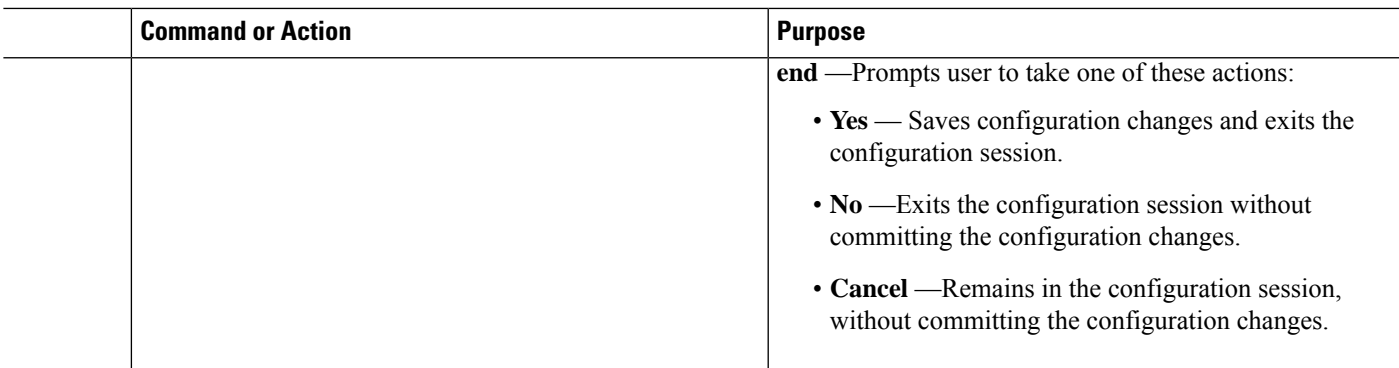

### **What to do next**

Repeat these steps to configure another logical switch for the OpenFlow Agent.

## <span id="page-20-0"></span>**Enabling TLS**

### **SUMMARY STEPS**

- **1. configure**
- **2. openflow switch** *logical-switch-id*
- **3. tls trust-point local** *local-tp-name* **remote** *remote-tp-name*
- **4. commit**
- **5. end**

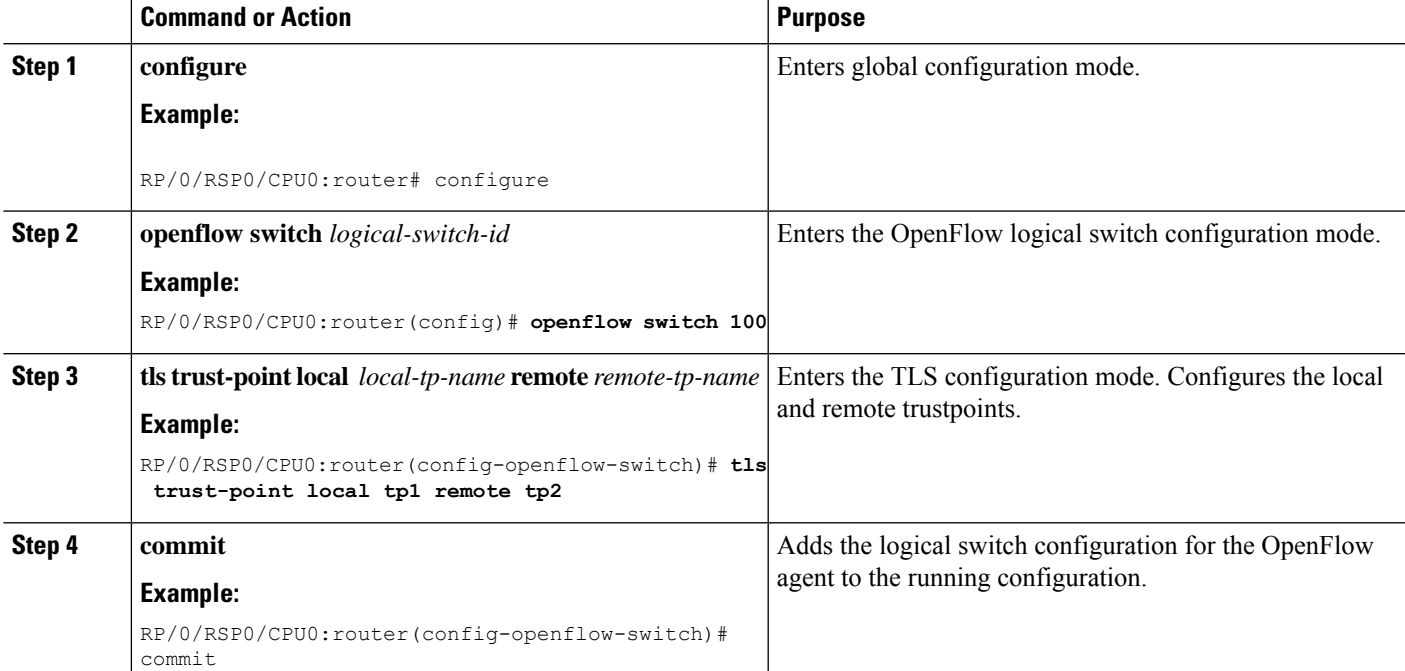

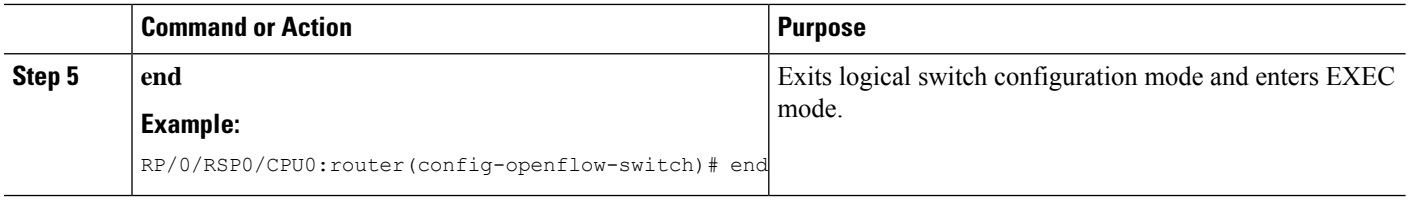

## <span id="page-21-0"></span>**Configuring NetFlow for the OpenFlow Agent**

#### **SUMMARY STEPS**

- **1. configure**
- **2. flow exporter-map** *fem-name*
- **3. destination** *location*
- **4. version v9**
- **5. commit**
- **6. exit**
- **7. flow monitor-map** *map-name*
- **8. record ipv4**
- **9. exporter** *map-name*
- **10. cache entries** *number*
- **11. cache timeout** {**active** *timeout-value* | **inactive** *timeout-value* | **update** *timeout-value*}
- **12. commit**
- **13. exit**
- **14. sampler-map** *map-name*
- **15. random 1 out-of** *sampling-interval*
- **16. commit**
- **17. exit**
- **18.** Use the **commit** or **end** command.

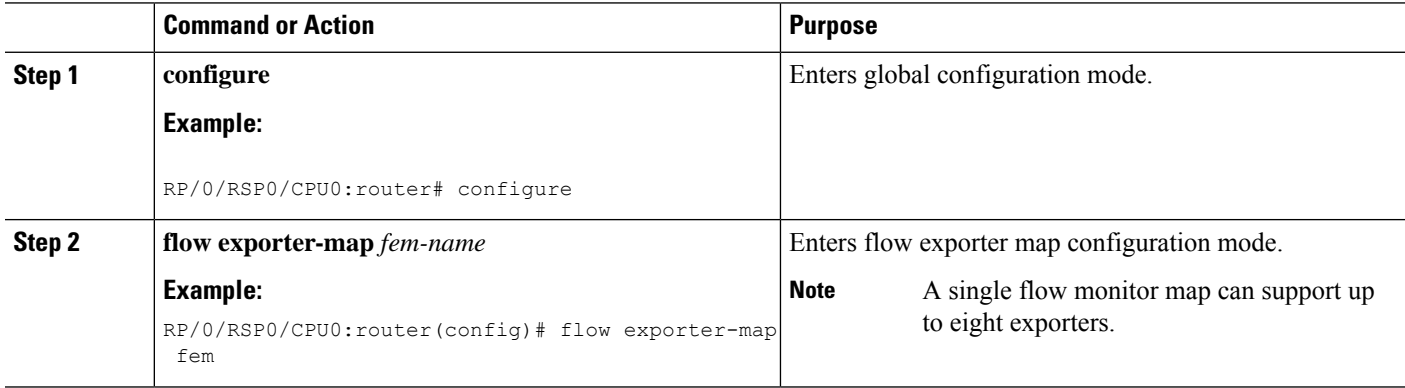

 $\mathbf{l}$ 

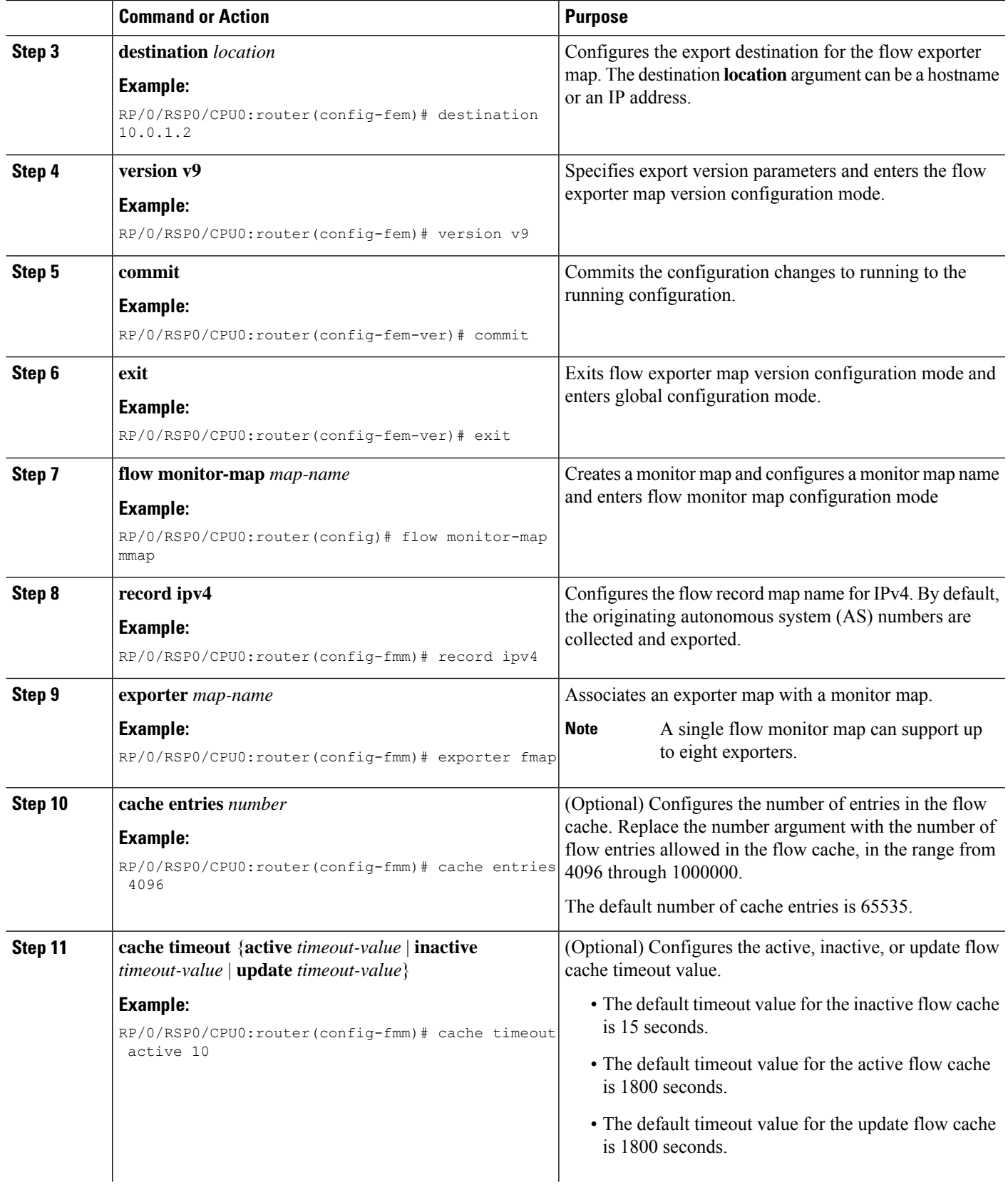

I

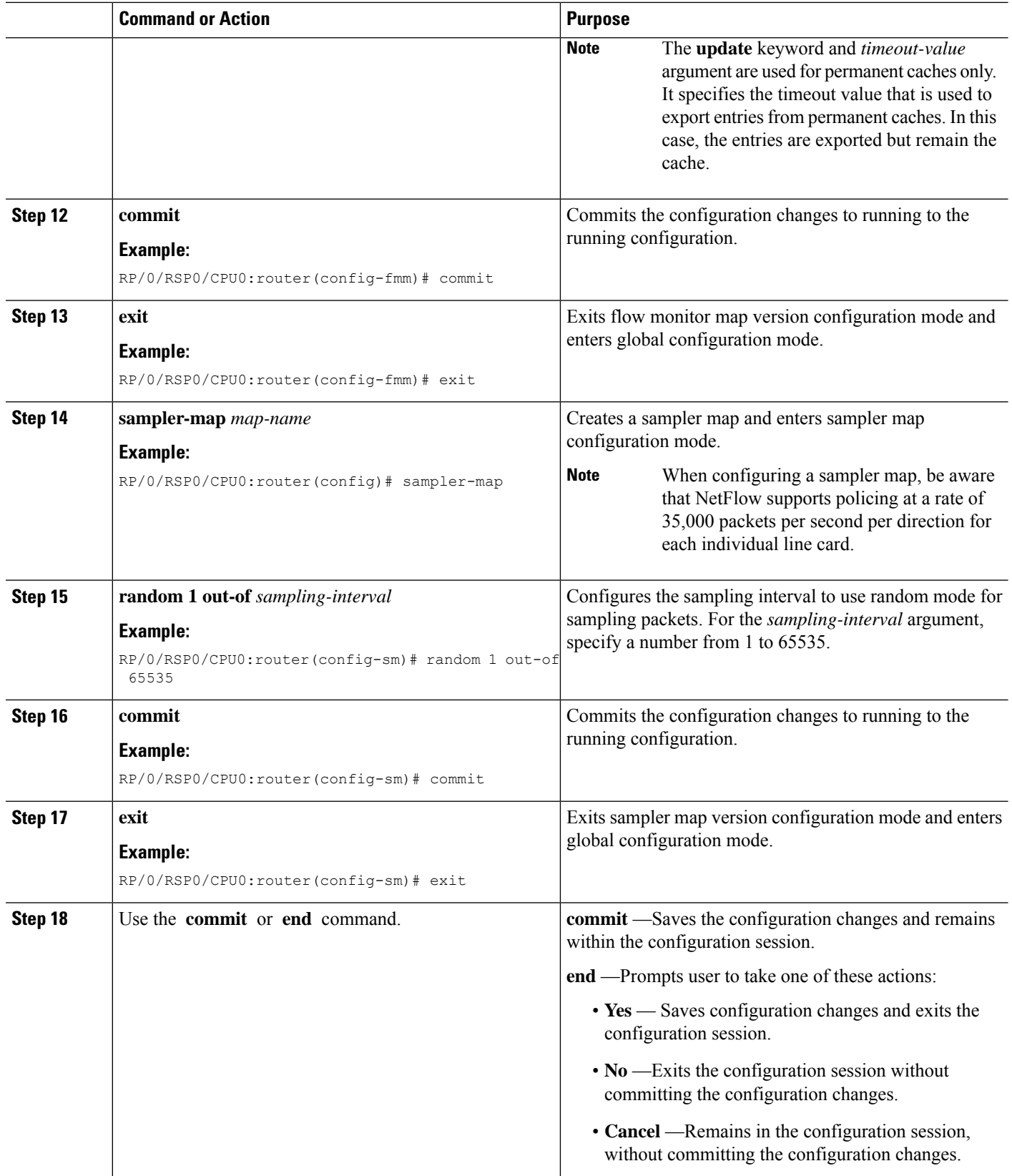

Ш

#### **What to do next**

Go to the "Associating the OpenFlow Agent Logical Switch with NetFlow" section to complete the second part of this configuration.

## <span id="page-24-0"></span>**Configuration Examples: Openflow**

### **Attaching a bridge domain to an Openflow Switch: Examples**

• Attaching a L2-only Openflow switch

```
openflow
switch 1 pipeline 129
  tls trust-point local tp1 remote tp1
 bridge-group SDN-2 bridge-domain OF-2
 controller ipv4 5.0.1.200 port 6653 security tls
```
• Attaching a L2 L3 Openflow switch

```
openflow
switch 1 pipeline 130
 tls trust-point local tp1 remote tp1
 bridge-group SDN-2 bridge-domain OF-2
  controller ipv4 5.0.1.200 port 6653 security tls
```
• L3\_V4 switch can be attached either to a VRF or directly to layer 3 interfaces under global VRF. In case of VRF, all the interfaces in that VRF become part of the OpenFlow switch.

```
openflow
switch l1 pipeline 131
 vrf IPv4
 controller ipv4 5.0.1.200 port 6653 security none
 !
```
• L3 DS switch can be attached either to a VRF or directly to layer 3 interfaces under global VRF.

```
openflow
switch l2 pipeline 132
 vrf IPv4
 controller ipv4 5.0.1.200 port 6653 security none
 !
```
### **OpenFlowAgentwithNetFlowCollectionandAnalyticsConfiguration:Example**

The following example describes the NetFlow exporter map configuration for the OpenFlow logical switch.

```
Device> enable
Device# configure terminal
Device(config)# flow exporter-map fem
Device(config-fem)# destination 10.0.1.2
Device(config-fem)# version v9
```

```
Device(config-fem-ver)# commit
Device(config-fem-ver)# exit
```
The following example describes the NetFlow monitor map configuration for the OpenFlow logical switch.

```
Device(config)# flow monitor-map mmap
Device(config-fmm)# record ipv4
Device(config-fmm)# exporter fmap
Device(config-fmm)# cache entries 4096
Device(config-fmm)# commit
Device(config-fmm)# exit
```
The following example describes the NetFlow sampler map configuration for the OpenFlow logical switch.

```
Device(config)# sampler-map
Device(config-sm)# random 1 out-of 65535
Device(config-sm)# commit
Device(config-sm)# exit
```
The following example describes how the OpenFlow Agent logical switch is configured so that the NetFlow collection and analytics are associated with it.

```
Device(config)# openflow switch 100 netflow
Device(logical-switch)# flow monitor mmap sampler smap
Device(logical-switch)# interface GigabitEthernet0/1/0/6
Router(logical-switch)# controller 10.0.1.2 port 6633
Device(logical-switch)# commit
Device(logical-switch)# end
```
The following example describes **show** command output for an OpenFlow Agent logical switch that is configured with NetFlow collection and analytics.

```
Device# show openflow switch 100
Fri Jan 25 14:29:21.078 UTC
```

```
Logical Switch Context
        Id: 100
        Switch type: Netflow
        Layer: NONE<br>Signal version: 0penflow 1.0
        Signal version:
        Data plane: secure
        Fallback: normal<br>Config state: no-shutdown
        Config state:
        Working state: enabled<br>TLS version: NONE
        TLS version:
        TLS private key: none:none
        TLS private key file: NONE
        TLS certificate file: NONE
        Controller: 10.0.1.2:6633, last alive ping: 2013-01-25 14:29:20
        Netflow Monitor: mmap<br>Netflow Sampler: smap
        Netflow Sampler:
        Loopback i/f: <none>
        Loopback addr: <none>
        Interfaces:
               GigabitEthernet0/1/0/6
```
Device# **show openflow switch 100 flows**

Ш

```
Fri Jan 25 14:29:24.787 UTC
Logical Openflow Switch [100]:
NXST FLOW reply (xid=0x0):
cookie=0x0, duration=204.729s, table=0, n_packets=0, n_bytes=0, priority=500 actions=netflow
Switch flow count: 1
Device# show openflow switch 100 controllers
Fri Jan 25 14:29:28.660 UTC
Logical Openflow Switch [100]:
       Controller [tcp:10.0.1.2:6633]
         role : Other
          connected : Yes
          state : ACTIVE
          sec since connect : 487
```
### <span id="page-26-0"></span>**Usecase for Layer2**

**The Scenario:** Enterprise Data Center needs to perform data backup to multiple other backup sites based on the Traffic flow. The Main DC is in Vlan 100 and Backup sites are at VLAN 1000,1001,1002. These Sites are interconnected through L2VPN.

**The Solution:** Openflow, we can match any Layer 2 header field (in this example we have taken priority bits) and steer the traffic to go on any L2 interconnect and also rewrite the VLANs appropriately.

### <span id="page-26-1"></span>**Usecase for Layer3**

**The Scenario:** Three different flows from 3 different sites connected to PE1 are trying to send 350 mbps of traffic each to PE2. The bandwidth of the shortest link, Path-2 (between PE1 and PE2) is only 1 Gigabit. Hence Path-2 gets congested as soon as the third site begins to send traffic.

**The Solution:** Openflow controller can be used to install rules on PE1:

- Match on Flow 1 (destined to Video server) and redirect traffic to Path-2
- Match on Flow 2 (destined to Web server) and redirect traffic to Path-1
- Match on Flow 3 (destined to File transfer server) and redirect traffic to Path-3

**The Inference:** Effectively utilizing the network bandwidth by redirecting destination specific traffic using OpenFlow rules.

I